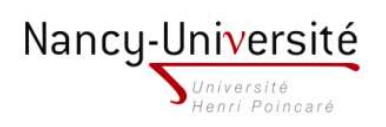

LP Infographie Paysagère - Modélisation 3D et Intégration 3D

## TP 5 - Plaquage de textures de textures

1. Ouvrez l'image AERIENNE.JPG dans photoshop et faites subir à ette image une rotation de manière à e que les bâtiments du CESS d'Epinal soient alignés avec la verticale et l'horizontale de l'image. Importez l'image sous Sket
hup et modélisez les bâtiments au sol en vue de dessus.

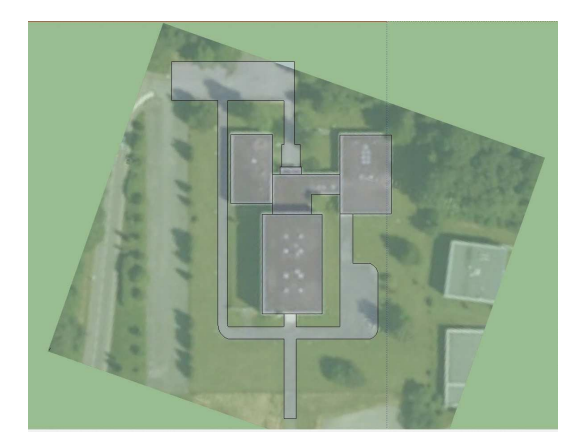

2. Extrudez les bâtiments avec une hauteur approximative et utilisez les photos DSCF\*JPG pour texturer les faces des bâtiments.

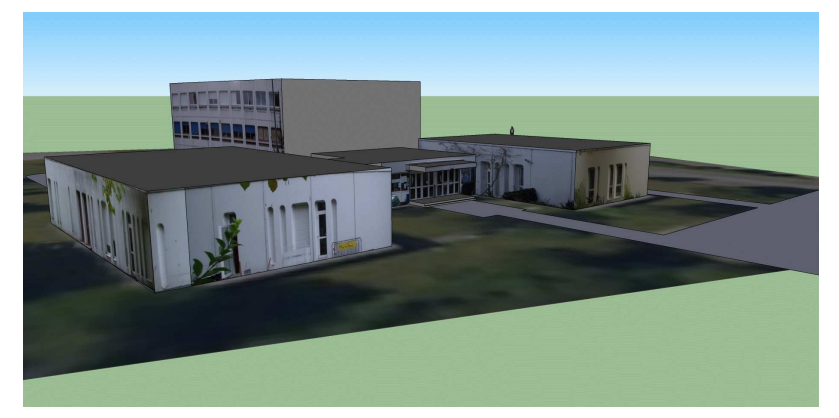

3. Dé
oupez Monsieur Sto
ker dans l'image DSCF2051.JPG que vous aurez préalablement plaquée sur un re
tangle. Faites-en un composant qui doit toujours faire face à la caméra. Insérez ce composant dans la scène comme dans l'exemple ci-dessous.

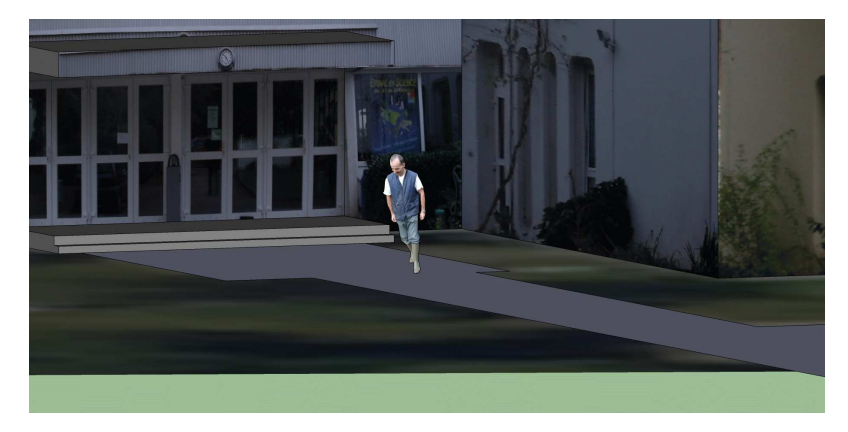